# innov(*Q*)tivebusiness.cz

## cloudy pro firmy a podnikatele

bestonline.cz

## Nejčastější dotazy

#### **Kdo je preferovaný partner?**

Partner pro Azure předplatné, je partner, který vám pomůže navrhnout, postavit, nasadit a spravovat řešení, které na platformě Azure máte. Tento partner nemusí být společnost, která Vám dodává kredit pro využívání platformy Azure.

#### **Jaké jsou benefity z přidání preferovaného partnera pro předplatné?**

Výhodou pro zákazníka je to, že jeho partner získá přístup k datům o využívání služeb a spotřebě kreditu. Díky tomu Vám partner může pomoct optimalizovat využití těchto služeb pro Vaše požadované obchodní výsledky.

#### **Kdo může zapsat partnera?**

Správce, tedy majitel účtu, je jediný člověk, který může ve Vašem účtu připojit partnerský kód. Žádní jiní správci, nemohou změnit partnerský kód.

#### **Kdy bych si měl přidat partnerský kód pro mé předplatné Azure?**

Doporučujeme Vám přidat si nás jako partnera Vašeho Azure ihned. Tuto možnost můžete využít i v ostatních službách Microsoft Online, jako například CRM Online, Office 365, Intune a dalších.

### Pro přidání si nás, jako preferovaného partnera do Azure, postupujte dle následujících kroků:

- 1. Přejděte na stránky Azure na adrese: [http://azure.microsoft.com/.](http://azure.microsoft.com/)
- 2. Klikněte na ikonu "My Account" v pravém horním rohu.
- 3. Klikněte na "Usage and Billing".
- 4. Přihlaste se do svého účtu pomocí uživatelského jména a hesla.
- 5. Jakmile se přihlásíte, klikněte na "Subscriptions" pro správu Vašich předplatných a vyberte předplatné, pro které nás chcete přidat jako partnera.
- 6. Na stránce předplatného klikněte na tlačítko "Partner Information" v pravém sloupci. To je místo, kam zadáte náš partnerský kód.
- 7. Vložte náš partnerský kód **4146147** do volného pole.
- 8. Klikněte na "Check ID" pro zkontrolování jména partnera. Zkontrolujte, že jste zadali náš kód. Měli byste vidět naše jméno Innovative Business s.r.o. a potvrďte to tlačítkem šipky.

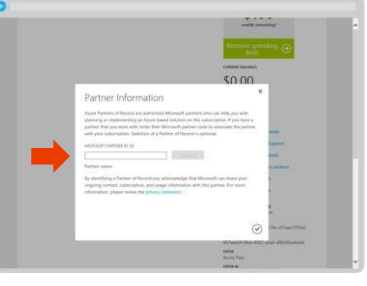

9. Jakmile si nás přidáte jako partnera, přijde nám e-mail, který nám oznámí, že jste si nás zvolili jako partnera a my se Vám budeme kontaktovat.

#### **Pro změnu, nebo odebrání preferovaného partnera postupujte takto:**

- 1. Postupujte dle návodu výše a přihlaste se do Azure portálu.
- 2. Na stránce předplatného klikněte na "Partner information".
- 3. Vyberte číslo partnera a změňte, nebo odstraňte ho.
- 4. Potvrďte vše tlačítkem šipky a máte hotovo, právě jste odstranili, nebo změnili partnera pro předplatné Azure.

#### **Máte problém s přidáním našeho partnerského kódu?**

Pokud máte nějaký problém, neváhejte nás kontaktovat na naší HOTLINE 555 501 810, nebo e-mailem na info@innovativebusiness.c[z.](http://azure.microsoft.com/en-us/support/options/)

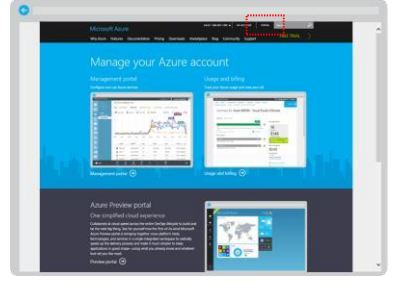